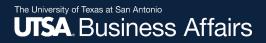

# Hourly Employees Timesheets Town Hall

Employee Self-Service and Manager Self-Service Time Reporting UTShare/PeopleSoft

> Hosted by: Payroll Services Financial Affairs Business Information Services

Office of Financial Affairs (utsa.edu/financialaffairs)

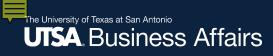

### **Time & Absence Reporting Project**

The goal of the Time and Absence Reporting Project is to transition employees and supervisors to using UTShare PeopleSoft to process employee time worked and absence events.

We are transitioning university employees from using paper or SharePoint timesheet processes into one entry point and application platform for an approval online experience using Employee Self-Service (ESS) and Manager Self-Service (MSS)

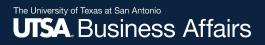

### **Prior Timesheet Process**

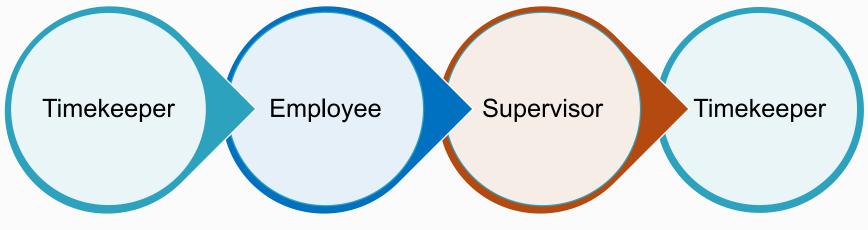

- Coordinates distribution of timesheets
- Sends reminders
- Other departmental time-related duties
- Reports time worked and/or absences taken on a weekly basis
- Submit timesheet to supervisor for approval
- Review employee's submitted timesheet
- Reconciles using department internal process
- Approves or denies timesheet
- Enters timesheet data into UTShare PeopleSoft
- Departmental archive

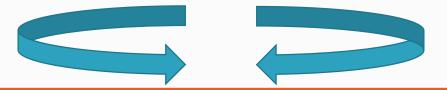

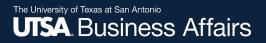

### **Prior Timesheet Process**

Employee

Co
di
ti
ti
s ren

 Other departmental time-related duties

- Reports time worked and/or absences taken on a weekly basis
- Submit timesheet to supervisor for approval
- Review employee's submitted timesheet

Supervisor

- Reconciles using department internal process
- Approves or denies timesheet

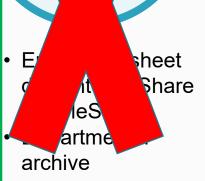

### **Timesheet Processing Overview**

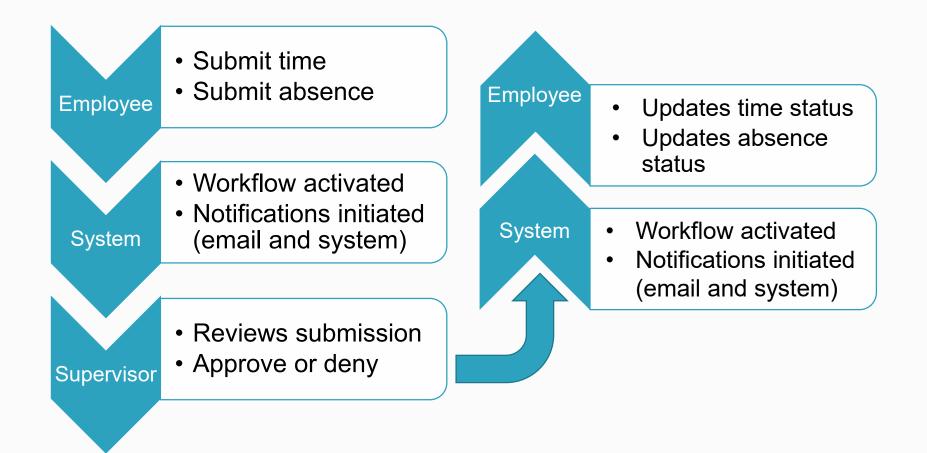

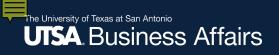

# **Timesheet Project Deployments**

- April 13
  - Pilot group of 175 employees
  - Included A&P, salaried exempt and salaried non-exempt employees
- May 18 June 1
  - Deployment group of 175 employees
  - Included A&P and salaried exempt employees
- June 15 July 1
  - Deployment group of approximately 2,000+ employees
  - Remaining A&P, salaried exempt, and salaried non-exempt employees
- July 20 July 27
  - Deployment group of approximately 1,300+ employees
  - Hourly staff, hourly students and work-study employees

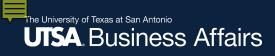

### **Timesheet Project Deployment**

#### **Employees In Planning Phase**

 Remaining selected police and facilities employees not deployed are deferred at this time for planning and possible deployment in 2021.

#### **Other Employee Types**

- Faculty are excluded from timesheet reporting unless they have an administrative position with staff direct reports
- Graduate research assistants and graduate teaching assistants will be handled separately and temporarily excluded at this time

### **Timesheet Resources**

- Library of job aids and training videos in one centralized location
   <u>utsa.edu/bis/psupgrade/2020/04/job-aids-training-videos.html</u>
- Intentionally designed to be short and self-service
  - "How do I do ...?" format
- There are no formal classes to attend
- Timesheet resources are available
  - By employee type
    - A&P
    - Salaried exempt
    - Salaried non-exempt
    - Hourly
    - Work-Study
  - By employee role:
    - Employee
    - Supervisor

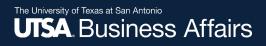

### Timesheet Frequency

- A&P employees complete timesheets on a monthly basis.
- All other employees complete timesheets on a weekly basis.

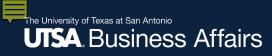

### **Timesheet Navigation**

Employees enter time and absences via Time and Attendance tile.

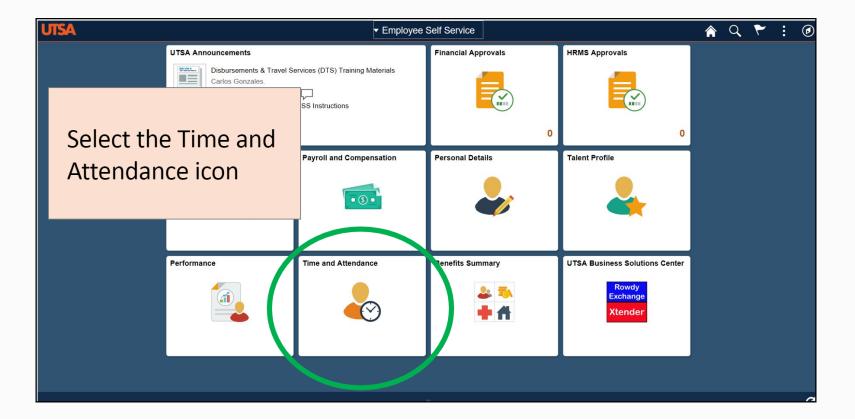

#### The University of Texas at San Antonio UTSA. Business Affairs

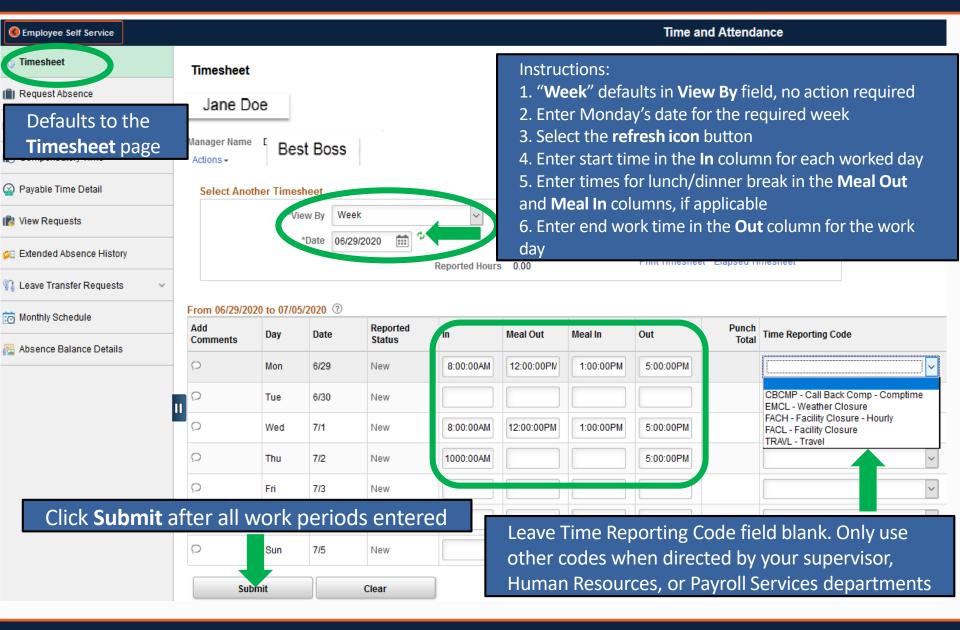

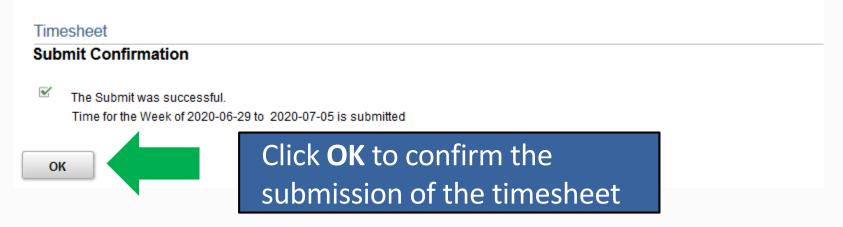

#### Timesheet

The supervisor receives notification indicating a timesheet has been submitted and ready for review and approval

Select Another Timesheet

Submit

| *View By | Week 🗸         |  |
|----------|----------------|--|
| *Date    | 06/22/2020 🗰 🍫 |  |

Clear

Previous Week Next Week

#### After a timesheet is submitted, the status changes to "Needs Approval"

|                 |     |      | prevai          |           |            |           |           |              | -             |          |           |      |   |   |
|-----------------|-----|------|-----------------|-----------|------------|-----------|-----------|--------------|---------------|----------|-----------|------|---|---|
| Add<br>Comments | Day | Date | Reported Status | In        | Meal Out   | Meal In   | Out       | Total Time R | eporting Code | Quantity | Time Zone | Date |   |   |
| 0               | Mon | 6/22 | New             |           |            |           |           |              | ~             |          | CST Q     | 6/22 | + | - |
| 0               | Tue | 6/23 | Needs Approval  | 8:00:00AM | 12:00:00PM | 1:00:00PM | 5:00:00PM | 8.00         | ~             |          | CST Q     | 6/23 | + | - |
| D               | Wed | 6/24 | Needs Approval  | 8:00:00AM | 12:00:00PM | 1:00:00PM | 5:00:00PM | 8.00         | ~             |          | CST Q     | 6/24 | + | - |
| 0               | Thu | 6/25 | Needs Approval  | 1:00:00PM |            |           | 5:30:00PM | 4.50         | ~             |          | CST Q     | 6/25 | + | - |
| D               | Fri | 6/26 | New             |           |            |           |           |              | V             |          | CST Q     | 6/26 | + | - |
| P               | Sat | 6/27 | New             |           |            |           |           |              | ~             |          | CST Q     | 6/27 | + | - |
| P               | Sun | 6/28 | New             |           |            |           |           |              | ~             |          | CST Q     | 6/28 | + | - |
|                 |     |      |                 |           |            |           |           |              |               |          |           |      |   |   |

Â

### Time Entry Shortcuts

| Jane Doe            | Tin                             | Timesheet has built in shortcuts to reduce keystrokes allowing for quicker time entry. |                                                                                                    |             |                   |          |         |                        |                               |                     |   |
|---------------------|---------------------------------|----------------------------------------------------------------------------------------|----------------------------------------------------------------------------------------------------|-------------|-------------------|----------|---------|------------------------|-------------------------------|---------------------|---|
| Manager Name        | •                               | Use A o                                                                                | r P for AM and P                                                                                                    | PM, respe   | ective            | ly       |         |                        |                               |                     |   |
| Actions -           | •                               | Use . Or                                                                               | : to designate n                                                                                                    | ninutes c   | oftime            | 9        |         |                        |                               |                     |   |
| Select Anothe       | •                               | Use of r                                                                               | nilitary time is in                                                                                                    | ncluded     |                   |          |         |                        |                               |                     |   |
|                     | Illu                            | strations                                                                              |                                                                                                    |             |                   |          |         |                        |                               |                     |   |
|                     | Ent                             | ter "10A"                                                                              | for "10:00 AM"                                                                                                    |             |                   |          |         |                        |                               |                     |   |
|                     | Ent                             | ter "12P"                                                                              | for "12:00 PM"                                                                                                    |             |                   |          |         |                        |                               |                     |   |
|                     | Ent                             | ter "2.3P'                                                                             | " for "2:30 PM"                                                                                                    |             |                   |          |         |                        |                               |                     |   |
| -                   | Ent                             | ter "14 3I                                                                             | o" for "2:30 PM"                                                                                                    | ' (military | v time            | 2)       |         |                        |                               |                     |   |
| From 06/15/2020     | ) [[]                           |                                                                                        |                                                                                                    | (           |                   |          |         |                        |                               |                     | _ |
| ٨dd                 | Day                             | Date                                                                                   | Reported Status                                                                                                    | In          |                   | Meal Out | Meal In | Out                    | Punch<br>Total                | Time Reporting Code |   |
| <br>Add<br>Comments |                                 |                                                                                        |                                                                                                    | In          | 10A               |          | Meal In | Out<br>2.3P            |                               | Time Reporting Code | - |
| Add<br>Comments     | Day                             | Date                                                                                   | Reported Status                                                                                                    |             |                   | Meal Out |         |                        | Total                         | Time Reporting Code | - |
| Add<br>Comments     | Day<br>Mon                      | Date<br>6/15                                                                           | Reported Status                                                                                                    |             | 10A               | Meal Out |         | 2.3P                   | <b>Total</b><br>3.00          |                     |   |
| Add<br>Comments     | Day<br>Mon<br>Tue               | Date<br>6/15<br>6/16                                                                   | Reported Status Needs Approval Needs Approval                                                                                      |             | 10A<br>10A        | Meal Out |         | 2.3P<br>15.3P          | Total<br>3.00<br>5.50         |                     |   |
| Add<br>Comments     | Day<br>Mon<br>Tue<br>Wed        | Date<br>6/15<br>6/16<br>6/17                                                           | Reported Status Needs Approval Needs Approval Needs Approval                                                                       |             | 10A<br>10A<br>10A | Meal Out |         | 2.3P<br>15.3P<br>15.3P | Total<br>3.00<br>5.50<br>5.50 |                     |   |
| Add<br>Comments     | Day<br>Mon<br>Tue<br>Wed<br>Thu | Date<br>6/15<br>6/16<br>6/17<br>6/18                                                   | Reported Status         Needs Approval         Needs Approval         Needs Approval         Needs Approval         Needs Approval |             | 10A<br>10A<br>10A | Meal Out |         | 2.3P<br>15.3P<br>15.3P | Total<br>3.00<br>5.50<br>5.50 |                     |   |

Submit

Clear

#### Delete or Add time rows

eek

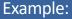

Employee worked on Tuesday and incorrectly submitted hours for Monday

Monday: Click on minus sign (-) to delete 6/22 row of time

Tuesday: Enter start time on 6/23 row in the **In** column, Enter punch-out/punch-in for lunch/dinner break in the **Meal Out** and **Meal In** columns, Enter punch-out time at the end of every day in the **Out** column

| FTE       | 0.475000  |
|-----------|-----------|
| npl Type  | Hourly    |
| Acct      |           |
| SA Status | Nonexempt |

Punch

#### You may delete or add a row as needed to report your work period times using the + and - signs.

|   |     |      |                |           |            |           |           | Total | Time Reporting Code | Quantity | Time Zor | 10 | Date |   |   |
|---|-----|------|----------------|-----------|------------|-----------|-----------|-------|---------------------|----------|----------|----|------|---|---|
| Q | Mon | 6/22 | Needs Approval | 8:00:00AM | 12:00:00PM | 1:00:00PM | 5:00:00PM | 8.00  | ×                   |          | CST      | Q  | 6/22 | + | - |
| 0 | Tue | 6/23 | New            |           |            |           |           |       | ×                   |          | CST      | Q  | 6/23 | + | - |
| P | Wed | 6/24 | Needs Approval | 8:00:00AM | 12:00:00PM | 1:00:00PM | 5:00:00PM | 8.00  | ×                   |          | CST      | Q  | 6/24 | + | - |
| ρ | Thu | 6/25 | Needs Approval | 1:00:00PM |            |           | 5:00:00PM | 4.00  | ×                   |          | CST      | Q, | 6/25 | + | - |
| C | Fri | 6/26 | New            |           |            |           |           |       | ×                   |          | CST      | Q  | 6/26 | + | - |
| þ | Sat | 6/27 | New            |           | 1 of       | 3; co     | ontinu    | ie to | the next slide      |          | CST      | Q  | 6/27 | + | - |
| ρ | Sun | 6/28 | New            |           |            |           |           |       | ×                   |          | CST      | Q  | 6/28 | + | - |

Submit

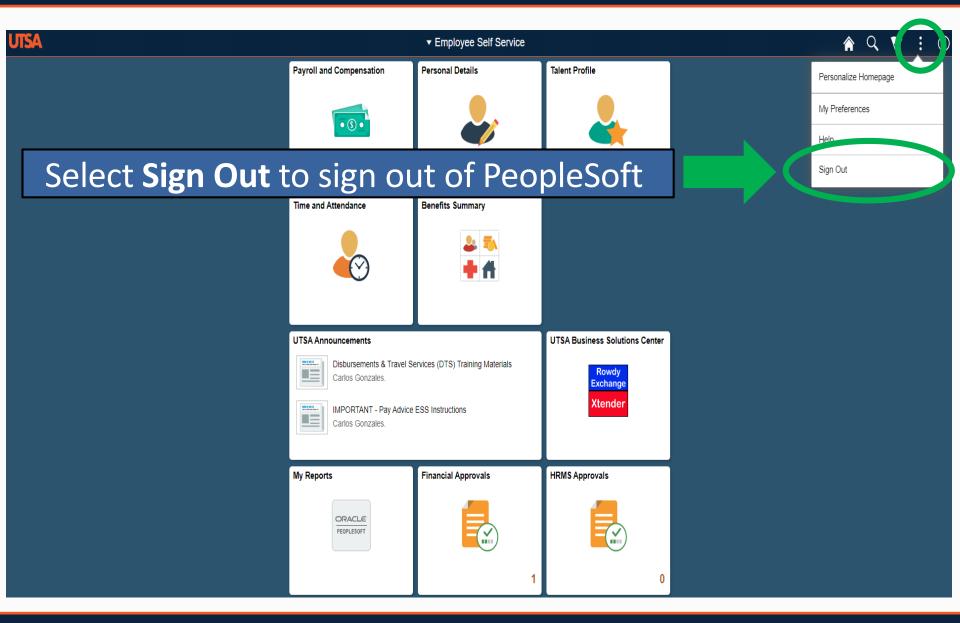

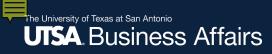

### **Timesheet Navigation**

Supervisors review reported work time and absence requests via HRMS Approval tile.

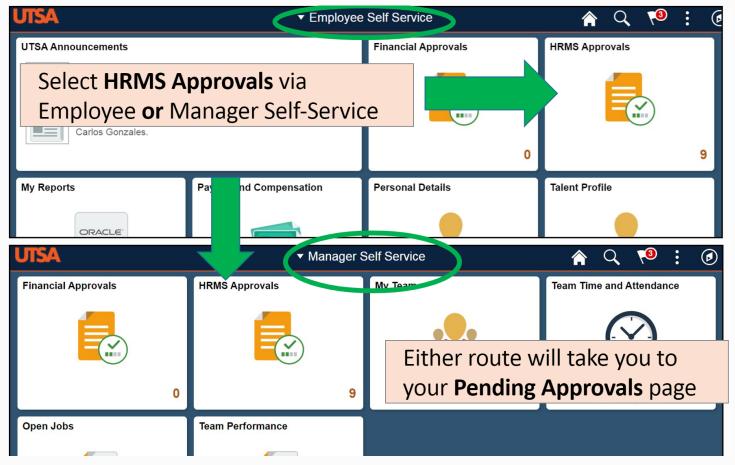

# Pending Approval – View By Options

| Service Employee Self Service     |                                         | Pending Approvals                                                                                                 | Q                                | ۲ |
|-----------------------------------|-----------------------------------------|----------------------------------------------------------------------------------------------------|----------------------------------|---|
| View By From All All Jane Doe 2 4 | Jane Doe1<br>Reported Time<br>Jane Doe1 | 1: Select the "From" option in<br>View By when an employee has a<br>mixture of absence(s) and time<br>for review. | 4 rows<br>Routed<br>03/09/2020 ≻ | • |
| Jane Doe1 4                       | Reported Time<br>Jane Doe1              | Quantity for Approval 42.50 Hours<br>01/27/2020 - 01/31/2020                                                      | Routed > 03/09/2020              |   |
|                                   | Absence Reques<br>Jane Doe1             | t Vacation Leave, 8 Hours<br>01/23/2020                                                                           | Routed > 04/01/2020              |   |
| 2: Select employee                | Absence Reques<br>Jane Doe1             | t Vacation Leave, 4 Hours<br>01/24/2020                                                                           | Routed > 04/01/2020              | • |

Other View By options include: From, Date Routed and Type (Absence Request or Reported Time)

### Review – Approve or Deny

|         |                                     |                               |               |            |                       |                         | Approve           | Deny   |
|---------|-------------------------------------|-------------------------------|---------------|------------|-----------------------|-------------------------|-------------------|--------|
|         | 5 line                              | (s) are pending you           | ır approval   | 2 · Se     | lect Approve          | or Denv                 |                   |        |
|         | Summar                              | у                             |               |            | ••                    | •                       |                   |        |
|         | Ti                                  | me Period 01/20/              | 2020 - 01/24/ |            | on after you re       | eview and               |                   |        |
|         | Q                                   | uantity for 28.00<br>Approval | Hours         | selec      | ted lines             |                         |                   |        |
| 1. Sele | ect line                            | e(s) for                      | rs            |            | Quantity Rep          | oorted 28.00 Hours      |                   |        |
| approv  | valor                               | deny                          | rs            |            |                       |                         |                   |        |
|         | View lege<br><b>Repor</b><br>Pendir | ted Time Details              | i             |            |                       |                         |                   | 5 rows |
|         |                                     |                               |               |            |                       |                         |                   |        |
|         | Sele :t                             | Report Date                   | Time Repor    | ting Code  | Quantity for Approval | Reported for Date / So  | cheduled for Date |        |
|         |                                     | 01/20/2020                    | HOL - Holida  | ау         | 8.00 Hours            | 8.00 Hours / 0.00 Hours | 5                 | >      |
|         |                                     | 01/21/2020                    | WRKS - Hou    | urs Worked | 8.00 Hours            | 8.00 Hours / 8.00 Hours | 5                 | >      |
|         |                                     | 01/22/2020                    | WRKS - Hou    | urs Worked | 8.00 Hours            | 8.00 Hours / 8.00 Hours | 5                 | >      |
|         |                                     | 01/23/2020                    | WRKS - Hou    | urs Worked | 0.00 Hours            | 0.00 Hours / 8.00 Hours | 5                 | >      |
|         |                                     | 01/24/2020                    | WRKS - Hou    | urs Worked | 4.00 Hours            | 4.00 Hours / 8.00 Hours | 5                 | >      |

# Review – Approve or Deny

Select Submit button to confirm approval.

Supervisors are the final approver, Payroll Services processes the time you approve at this point.

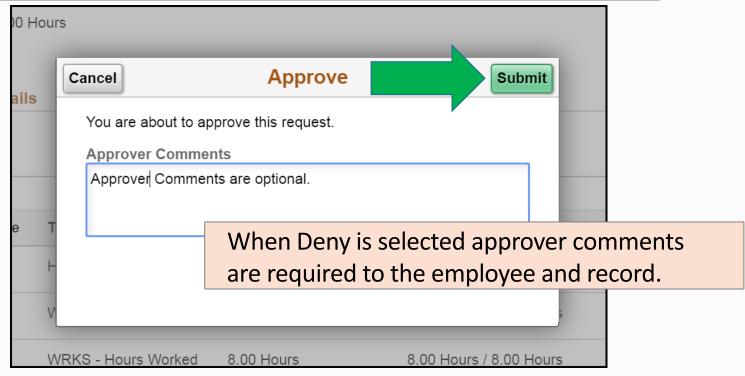

### Employee Schedules

- Timesheet uses the employee's schedule for:
  - Pre-populating employee's timesheet for their convenience
  - When submitting an absence for a full day, uses the employee's schedule work hours for the requested absence day
- For schedule changes, supervisor submits the Schedule Change Request Form to the Payroll Services: <u>utsa.edu/payroll/forms.cfm</u>
- Hourly and work-student employees do not have schedules

20

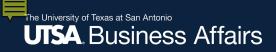

### **Timesheet Processing Overview**

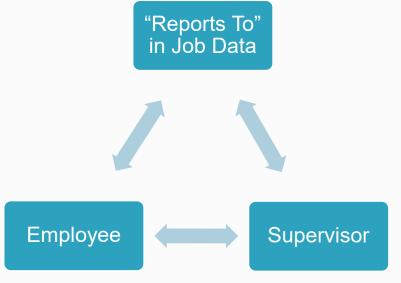

The employee to supervisor relationship is **solely** controlled by the Reports To field in the employee's Job Data record

- Establishes timesheet and absence workflow
- Establishes all timesheet related email notifications
- Submit a Position Attribute Change eForm to update the "Reports To" if the employee to supervisor relationship is incorrect (<u>utsa.edu/hr/eForms/JobAids/</u>)

# Workflow Considerations

- When there is an interruption in the timesheet or absence workflow, Business Information Systems (BIS) will redirect the outstanding submission to a newly designated approval per the department's direction
- Contact BIS via a SPOC ticket or call ext. 7762
- Common Reasons:
  - Supervisor is not available for a period of significant time
  - Employee's supervisor position is vacant
  - Reports to (supervisor) in process of being filled via eForms

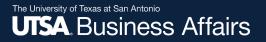

# For Follow-Up Questions Please Email spoc@utsa.edu

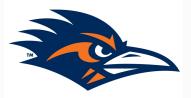

# Thank you!

Financial Affairs Payroll Services Human Resources Business Information Services